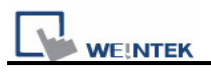

## **How to uncompress file (\*.cmp)**

1. When users have a \*.cmp file to be uncompressed to \*.mtp file, please click Tool -> Compress / Uncompress

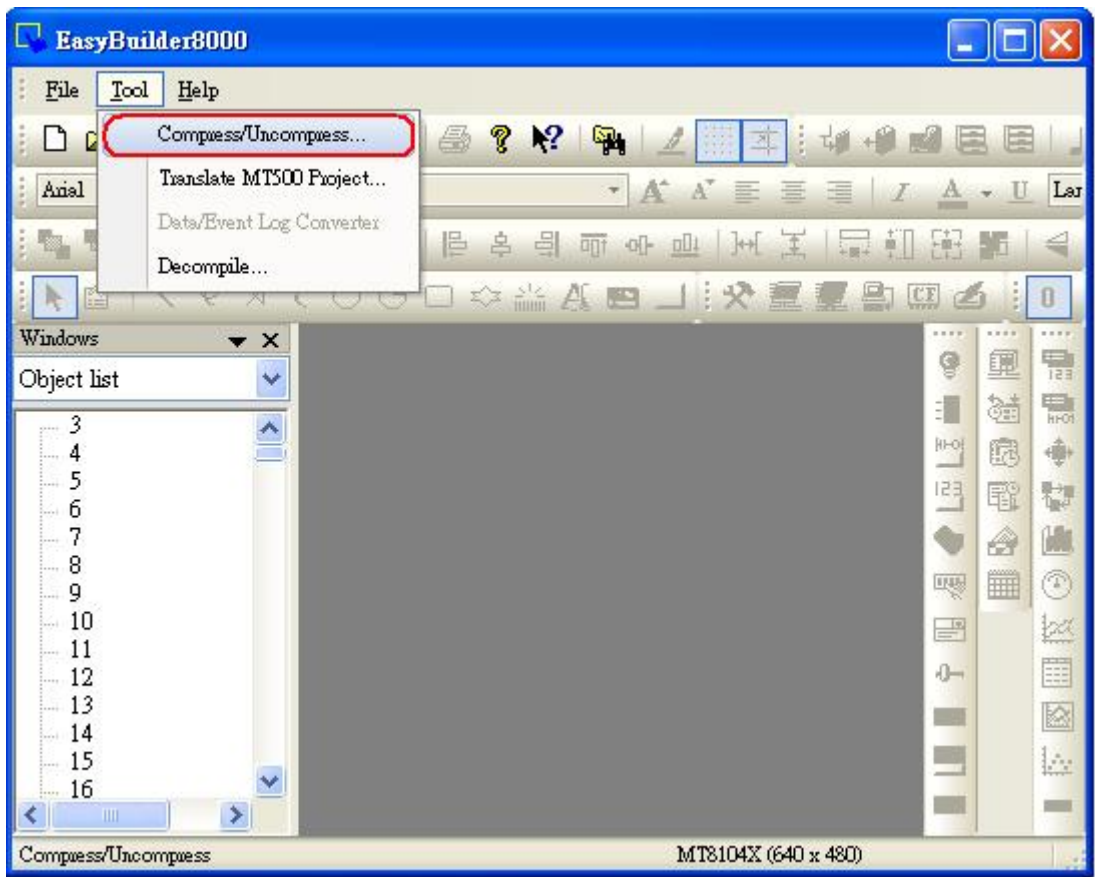

2. After the dialog box pops up, please click Browse to open the desired file (\*.cmp)

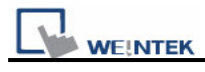

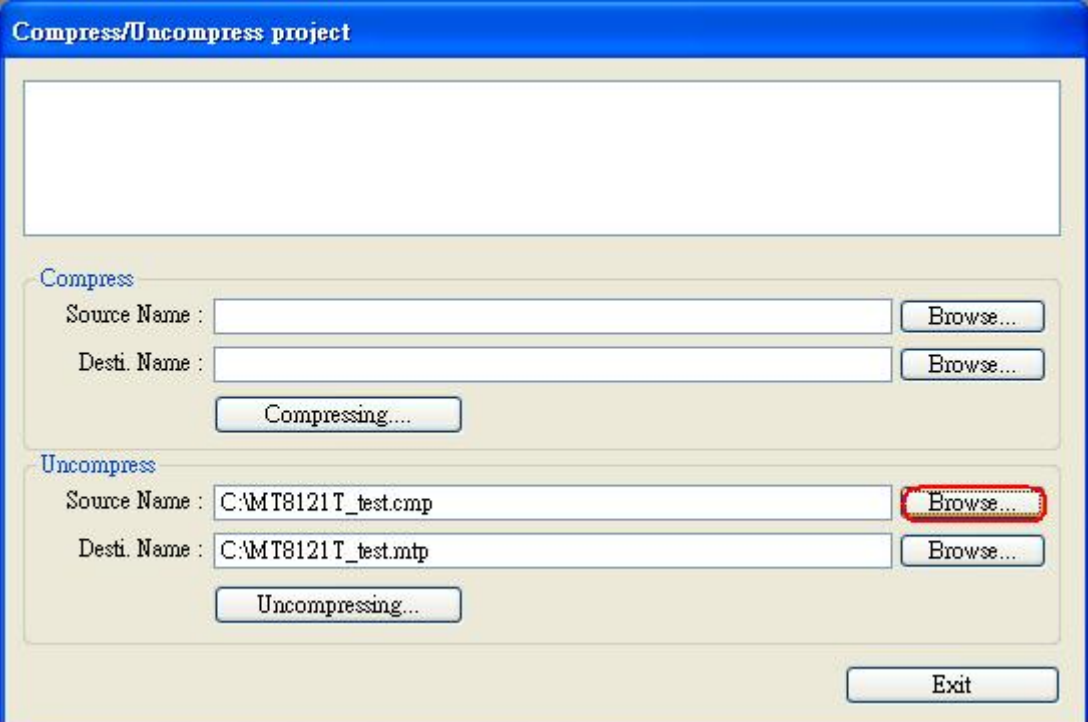

3. Select "Uncompressing" to process extraction, since the files of older version has already existed, just click "Yes to all" to replace it.

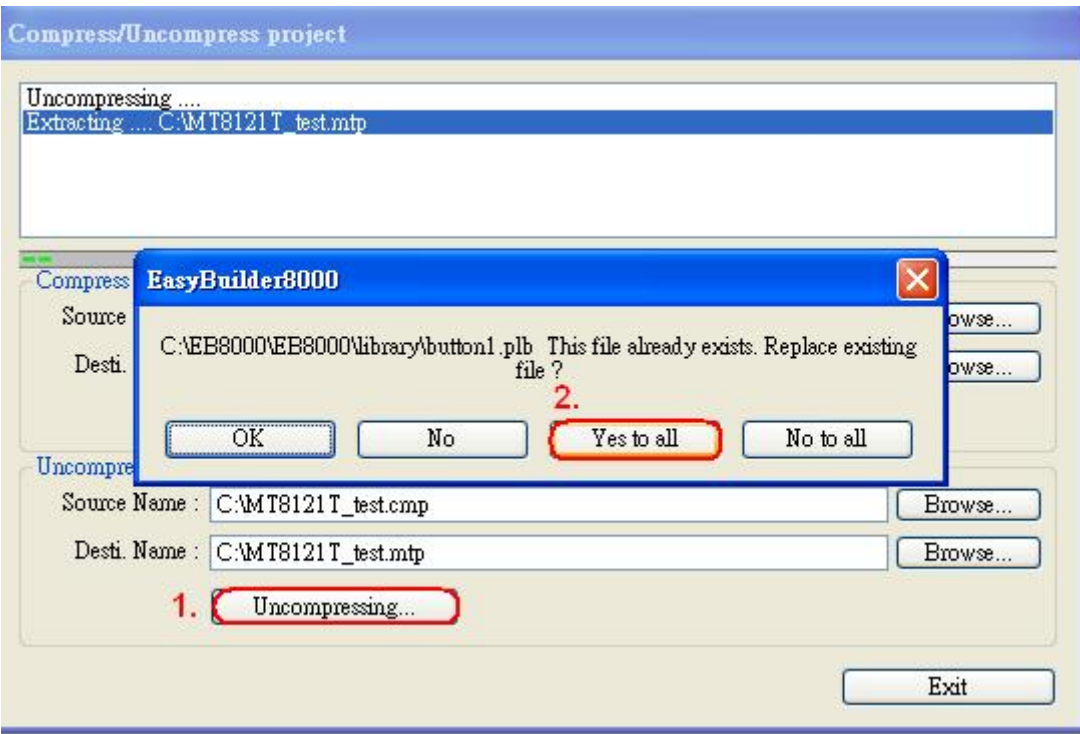

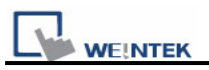

4. When extracting file is done successfully, press Exit. Choose Open file, and select the file (\*.mtp) that is extracted already.

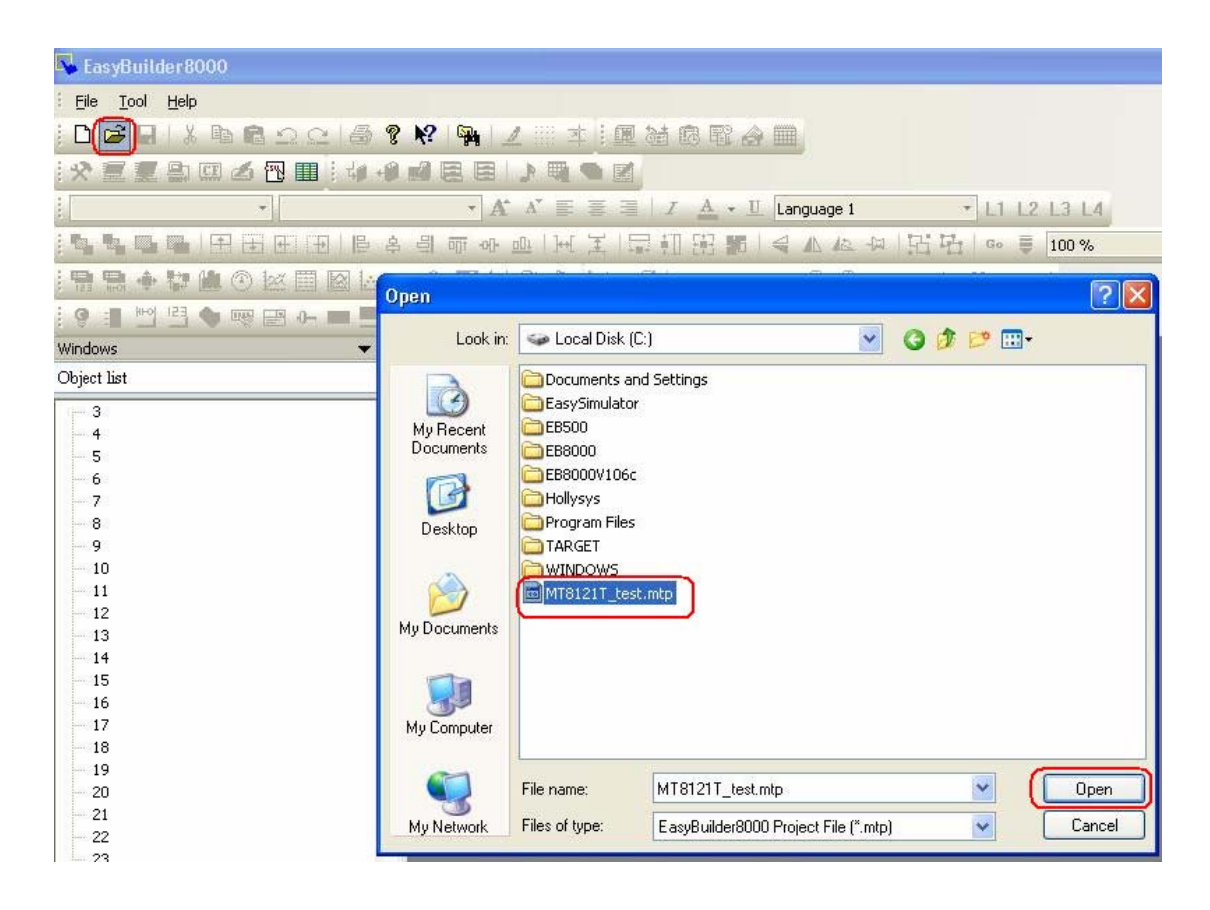